## CyberShelf: OverDrive Listen

## *What do I need to use PPLD OverDrive in my browser?*

- 1. A Pikes Peak Library District card and PIN.
- 2. A computer or tablet with an Internet connection and an Internet browser.

## *Browsing and Reading Instructions:* **Step 1. Checkout eBooks**

- 1. Click on **CyberShelf/OverDrive** in the upper navbar of ppld.org.
- 2. Click on the search icon  $Q$
- 3. Click on **Advanced.** Under **Formats**, select **OverDrive Listen audiobook.**
- 4. Add any other search terms you would like and click **Search**.
- 5. Click on the cover of the book you want, then click **Borrow**.
- 6. Click on the book icon **for the set of your Loans**.

## **Step 2. Read eBooks in your browser (OverDrive Listen):**

- 1. From your **Loans**, locate the title you wish to read.
- 2. Click **Listen (in your browser)**.
- 3. This will open a new tab or window containing your eAudiobook.
- 4. Click on the **Play button the set of begin listening to the book.**
- 5. When the book has begun to play, the Play button will be replaced by the Pause button.

Click on the **Pause button u** to pause the book's playback.

- 6. To bookmark a page, click on the **ribbon icon** located at the center of the page, below the book cover. This will allow you to return to the same spot the next time you open this audiobook in your OverDrive account.
- 7. Click on the **5-second replay button**  $\ddot{s}$  located next to the Play button to move five seconds earlier in the playback.
- **8.** To move forward or backward in the audiobook, use the slider bar and the playback timer.
- 9. Click on the **Menu bar**  $\equiv$  at the top left of the book cover to customize your reading experience. Menu items include:

**Overview:** information about your eAudiobook and how often you have accessed it. **Chapters:** quick access to each chapter and time limits for each chapter. **Marks:** your bookmarks.

**Audio Settings:** in-browser access to volume controls and reading speed. **Tips & Secrets:** more ways to navigate and make use of the OverDrive Listen format.

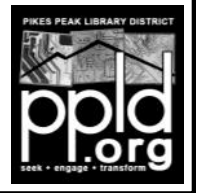

**Need further assistance?** Click on **Contact Support** at the bottom of every OverDrive page. 12/28/2016